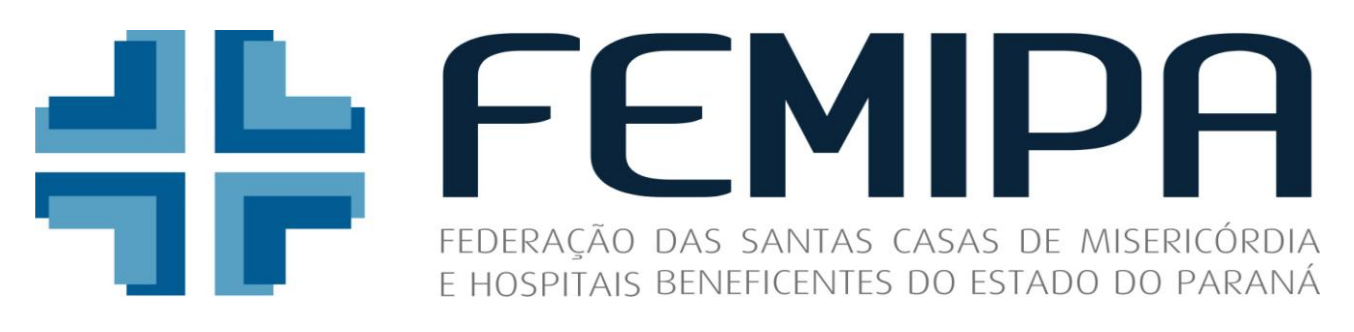

# **CURSO**

# **SISTEMA TABWIN APENAS PARA AFILIADOS FEMIPA !!!**

**PÚBLICO ALVO**: Profissionais na área de saúde: administradores, gestores de saúde e demais profissionais que trabalhem com informações de Saúde.

### **APRESENTAÇÃO:**

O programa TAB para Windows – TabWin - foi desenvolvido pelo Datasus – Departamento de Informática do SUS, com a finalidade de permitir às equipes técnicas do Ministério da Saúde, das Secretarias Estaduais de Saúde e das Secretarias Municipais de Saúde a realização de tabulações rápidas sobre os arquivos DBF que se constituem nos componentes básicos dos sistemas de informações do SUS - Sistema Único de Saúde.

#### **OBJETIVO:**

Subsidiar profissionais de saúde em suas atividades, na extração de informações e na elaboração de relatórios de saída dos diversos sistemas de informação em saúde, tendo como objetivo principal a utilização do TabWin – Tab para Windows.

#### **METODOLOGIA:**

Trata-se de uma metodologia participativa que propicia a análise, a reflexão e a troca de experiências, sistematização de conceitos, padronização de técnicas e incorporação de conhecimentos que venham auxiliar a prática pedagógica, visando a transmissão de conteúdos.

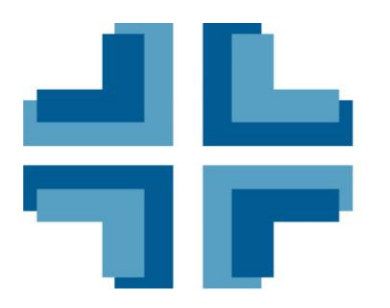

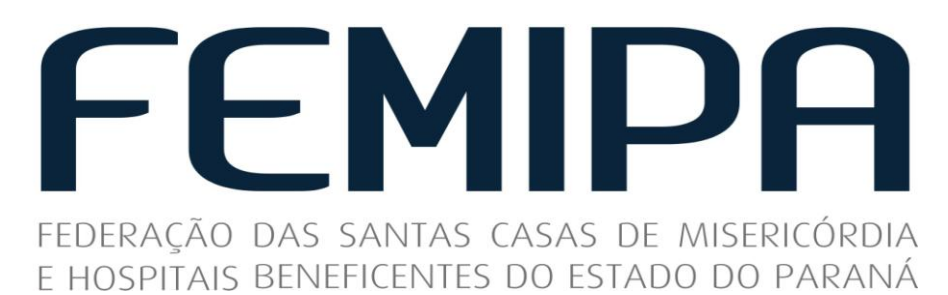

### **PRÉ-REQUISITOS:**

Ter algum conhecimento das Bases de Dados de Saúde com expressão Nacional (SIA, SIH, CNES, etc.).

Ser capaz de realizar operações básicas com o computador, como abrie e fechar programas, salvar, copiar e imprimir arquivos, etc.

Ter acesso e prática na navegação na Internet. Ser capaz de baixar arquivos através da Internet.

Ser capaz de descompactar arquivos do tipo ZIP.

### **EXPECTATIVAS:**

Ao término do curso, o participante será capaz de:

- $\Box$  Descrever a utilidade do programa TabWin;
- □ Obter e instalar o programa TabWin;
- □ Efetuar tabulações das Bases de Dados da Saúde;
- Executar operações e ajustes na tabela;
- Construir gráficos e mapas;
- □ Utilizar o programa TabNet Tab para Internet.

### **PALESTRANTES:**

Marcos Aurélio Garrido - DATASUS/SFCT-PR Maurício Todeschi - DATASUS/SFCT-PR

## **CARGA HORÁRIA:**

16 horas.

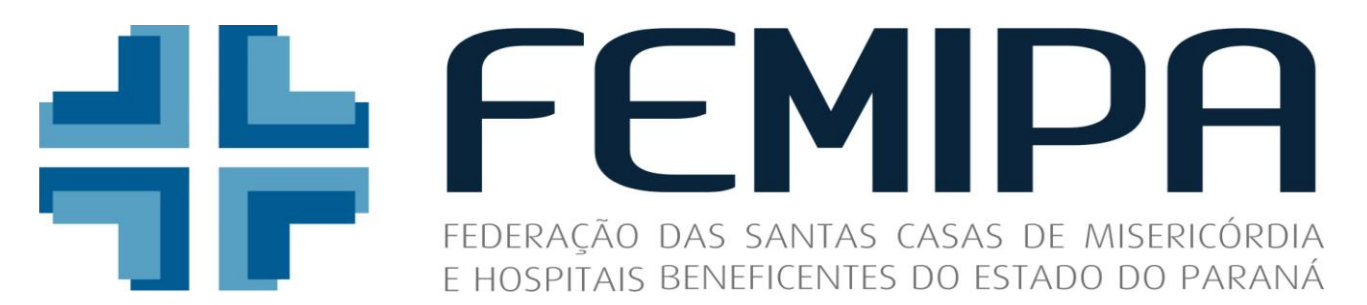

### **CONTEÚDO PROGRAMÁTICO**

### **Unidade I – Noções Básicas Sobre Tab para Windows**

- □ Introdução;
- > Apresentação;
- Objetivos do Curso;
- $\triangleright$  Pré-requisitos;
- $\triangleright$  Expectativas.
- □ Introdução ao Tab para Windows:
- $\triangleright$  O que é o TabWin?;
- > Definição;
- Facilidades do TabWin;
- Facilidades para a gerência em saúde;
- $\triangleright$  Principais Vantagens do TabWin.
- □ Instalação e Uso do TabWin:
- Obtendo e Instalando o TabWin;
- Verificando a última versão do TabWin.
- □ Preparando o Programa Para Uso:
- Criando um atalho na área de trabalho;
- Associando arquivos com extensão ".TAB".
- Conhecendo os Componentes do Programa:
- Conhecendo os arquivos de Trabalho do TabWin;
- Arquivos no formato ".DBF" ou ".DBC";
- Arquivos de Definição (".DEF");
- Arquivos de Conversão (".CNV");
- $\triangleright$  Arquivos de Mapa (".MAP").
- Conhecendo o Processo de Tabulação:
- > Iniciar uma nova tabulação;
- Selecionar um arquivo de definição;
- **Efetuar escolhas no painel de tabulação;**
- Executar tabulação;
- $\triangleright$  Conferir arquivo de log;

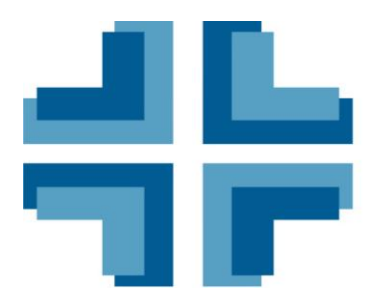

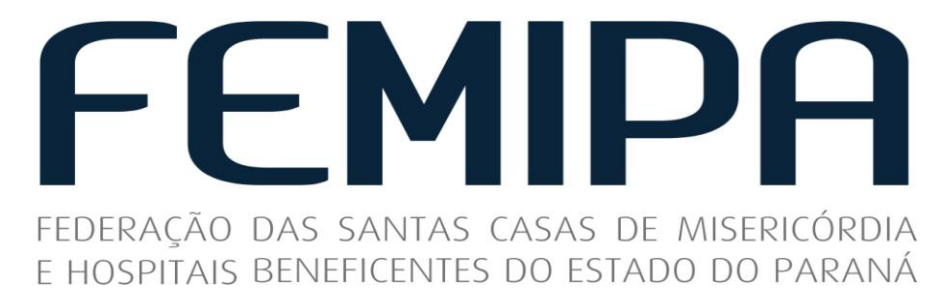

- $\Box$  Trabalhar com Tabelas:
- > Abrir Tabela;
- $\triangleright$  Imprimir tabela;
- Exportar Tabela;
- $\triangleright$  Salvar tabela.
- Efetuar Ajustes na Aparência da Tabela:
- > Ordenar valores;
- > Alterar o cabeçalho da coluna;
- $\triangleright$  Alterar a largura da coluna;
- Alterar o número de casas decimais:
- $\triangleright$  Alterar o tipo de total;
- $\triangleright$  Eliminar coluna:
- $\triangleright$  Mover colunas;
- $\triangleright$  Suprimir ou agregar linhas;
- $\triangleright$  Trocar as linhas pelas colunas;
- $\triangleright$  Esconder ou mostrar chave;
- $\triangleright$  Fixar o comprimento da chave;
- > Alterar os cabeçalhos da tabela;
- $\triangleright$  Inserir nota de rodapé.
- Efetuar Operações com os Dados das Tabelas:
- $\triangleright$  Calcular indicador;
- Efetuar operações aritméticas;
- $\triangleright$  Multiplicar por fator;
- > Calcular percentagem;
- $\triangleright$  Acumular valores;
- $\triangleright$  Normalizar:
- $\triangleright$  Calcular valor absoluto:
- Considerar os valores inteiros;
- > Definir seqüência;
- $\triangleright$  Recalcular total;
- $\triangleright$  Inserir nova coluna;

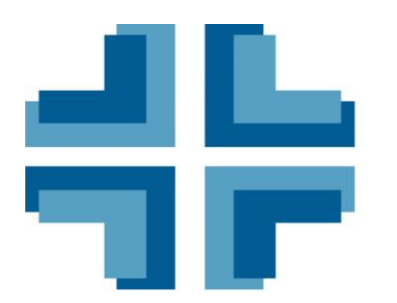

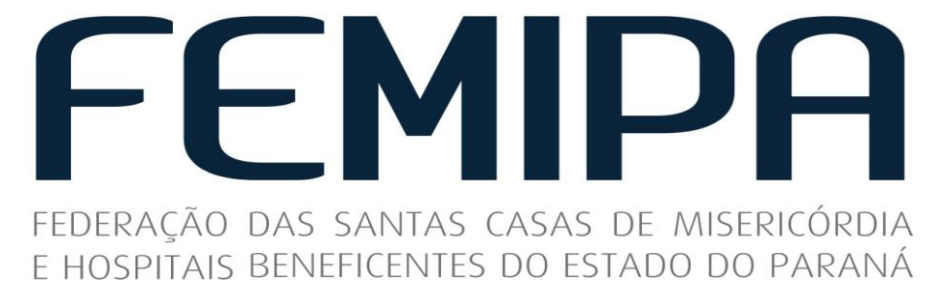

- □ Construção de Gráficos:
- > Mostrar gráfico;
- Começar com um gráfico vazio;
- > Construir um gráfico de linhas;
- > Construir um gráfico de barras;
- > Construir um gráfico de barras horizontais;
- > Construir um gráfico de setores;
- Construir um gráfico de áreas;
- > Construir um gráfico de pontos;
- > Construir um gráfico de bolhas;
- > Construir um gráfico de setas;
- > Editar um gráfico;
- Adicionar um novo tipo de gráfico;
- $\triangleright$  Alterar a cor de fundo;
- > Alterar o título do gráfico;
- Alterar as opções de exibição do gráfico;
- Copiar o gráfico;
- Editar os eixos do gráfico;
- > Efeito de zoom no gráfico;
- > Imprimir o gráfico;
- $\triangleright$  Inserir uma figura de fundo;
- $\triangleright$  Efeito 3D:
- $\triangleright$  Legenda;
- > Salvar gráfico;
- Construção de Mapas:
- $\triangleright$  Abrir um arquivo de mapa;
- $\triangleright$  Construir um mapa;
- $\triangleright$  Editar um mapa;
- $\triangleright$  Abrir um novo mapa base;
- > Abrir e fechar o zoom;

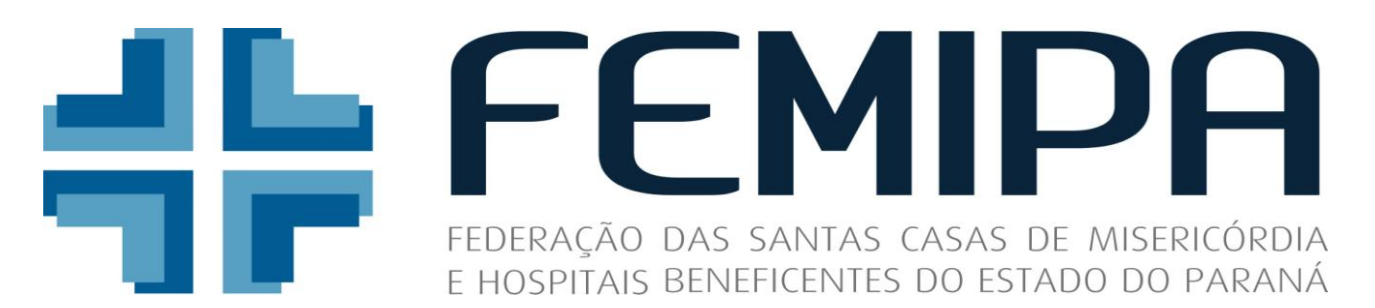

- $\triangleright$  Adicionar e retirar camadas do mapa;
- Copiar o mapa;
- $\triangleright$  Editar classes do mapa;
- $\triangleright$  Escolher novas cores para o mapa;
- Gerar coluna de distâncias;
- $\triangleright$  Imprimir o mapa;
- $\triangleright$  Inserir ou retirar bordas do mapa;
- > Mostrar ou esconder a sede;
- > Mostrar legendas;
- > Mostrar valores;
- $\triangleright$  Mover o mapa na tela;
- $\triangleright$  Mudar a paleta de cores;
- > Obter informações;
- $\triangleright$  Pegar legendas do MAP;
- $\triangleright$  Repintar o mapa;
- $\triangleright$  Salvar o mapa;
- $\triangleright$  Selecionar áreas.

#### **Unidade II – Tabulação de Informações em Saúde**

- □ Tabulação de Informações do SIA/SUS;
- □ Tabulação de Informações do SIH/SUS;
- □ Tabulação de Informações do CNES;
- □ Tabulação de Informações de Outros Sistemas;
- □ Integração TabWin-TabNet.

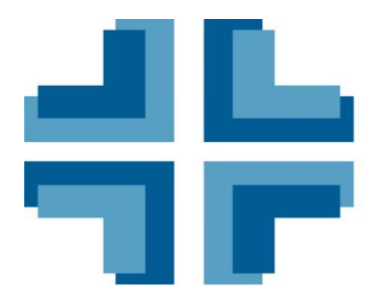

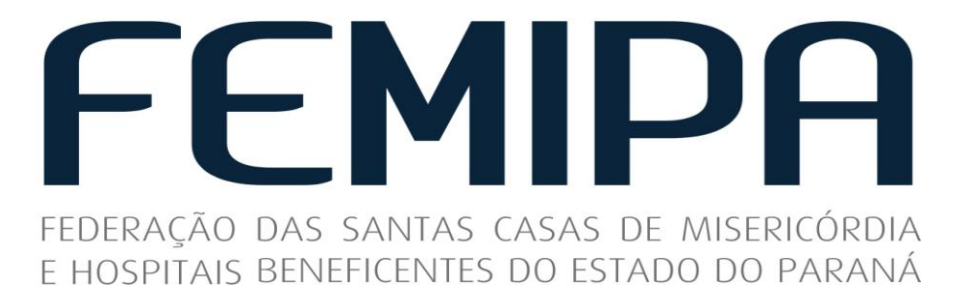

### **DATAS e LOCAIS:**

## **TURMA -1: 15 e 16 de Maio/2014 - CURITIBA: LOCAL: MS/DATASUS Rua Cândido Lopes, nº 208 (Sobre-Loja) Bairro Centro**

**HORÁRIO**: 08:30hs às 17:30 hs

**E**

### **TURMA -2: 22 e 23 de Maio/2014 - CURITIBA: LOCAL: MS/DATASUS Rua Cândido Lopes, nº 208 (Sobre-Loja) Bairro Centro**

**HORÁRIO**: 08:30hs às 17:30 hs

**INSCRIÇÕES:** Afiliados da FEMIPA - **GRÁTIS!!!**

**IMPORTANTE: EM CASO DE FALTA NO CURSO SERÁ COBRADA TAXA DE R\$ 100,00 DO ALUNO INSCRITO!!!**

As inscrições deverão ser efetuadas **até o dia 09/05/14**.

**Informações: (41) 3027-5036 – Dayane**

**INSCRIÇÕES LIMITADAS - 12 alunos por turma!!!**

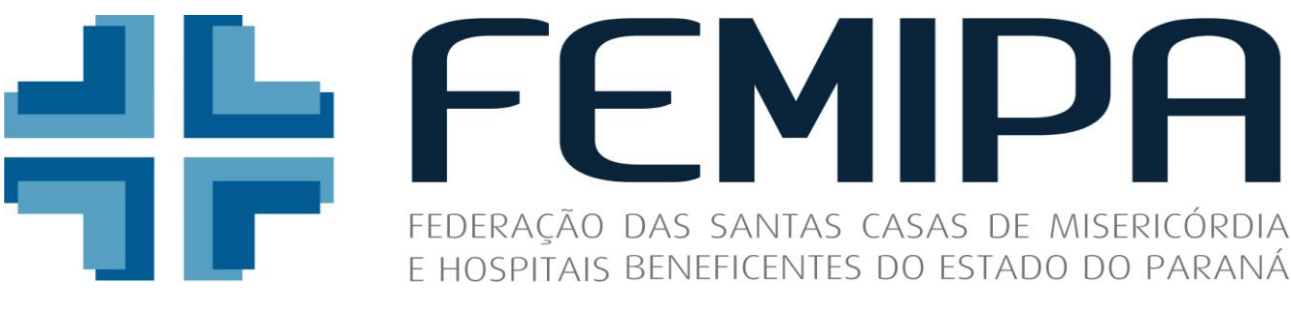

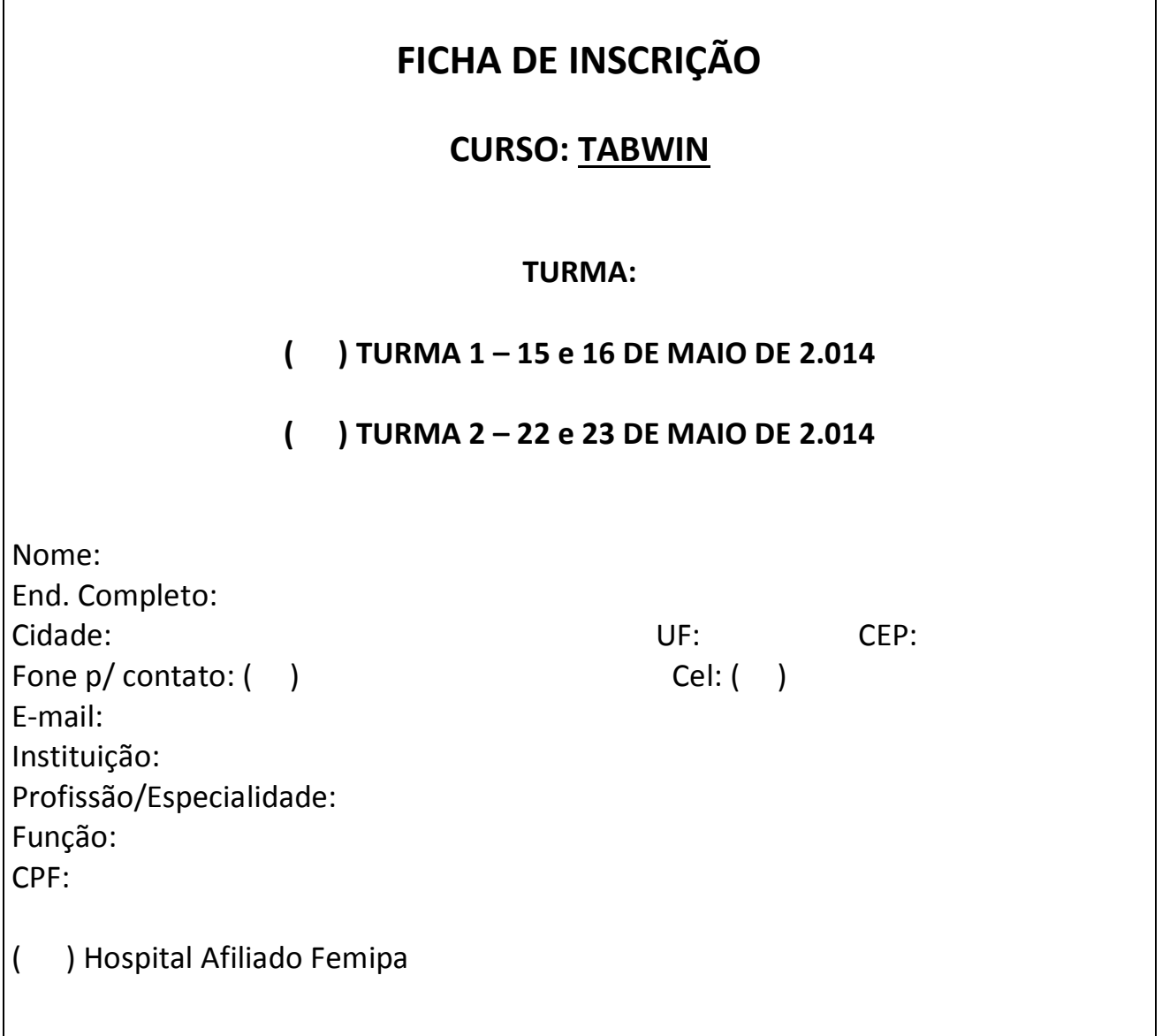

Observação: Encaminhar esta ficha devidamente preenchida p/ email: **secretariafemipa@outlook.com** ou fax (41) 3027-5684.

> Rua Padre Anchieta, 1.691 – Conjuntos 504/505 80730-000 - Champagnat – Curitiba - Pr Fone: 41 3027-5036 Fax: 41 3027-5684 E-mail: secretariafemipa@outlook.com